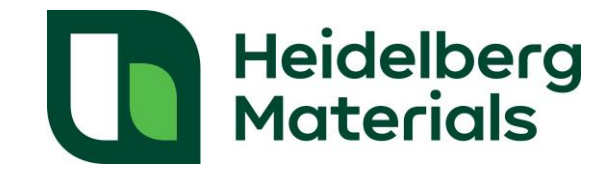

### Cache sur votre ordinateur

### Qu'est-ce que le cache ?

La mise en cache de document est utilisée afin de réduire la consommation de bande passante, la charge du serveur web, ou améliorer la rapidité de consultation lors de l'utilisation d'un navigateur web. Certains navigateurs sont configurés de telle sorte qu'il ne supprime jamais le cache. Dans ce cas, les pages web peuvent afficher des informations qui ne sont pas mises à jour, car le navigateur affiche la première version de la page visitée dans le passé afin d'y accéder plus rapidement.

# Comment accéder aux dernières mises à jour des fichiers des horgires d'ouverture?

Dépendamment de la configuration de votre navigateur, il est possible que votre cache ne soit pas supprimé automatiquement. Dans ce dernier cas, il est conseillé de paramétrer le navigateur afin qu'il supprime le cache automatiquement. Si cette option est déjà activée, vous accédez aux dernières mises à jour des pages web et aucune action complémentaire n'est nécessaire. Si vous ne souhaitez pas activer cette option, nous vous invitons à supprimer, à chaque fois, le cache avant d'accéder à la page contenant le fichier des horaires ouverture. Ainsi, vous serez assuré d'accéder aux derniers fichiers mis à jour concernant les horaires d'ouverture.

Ci-dessous, vous trouverez la procédure à suivre afin de supprimer automatiquement le cache :

## Microsoft Edge:

- 1. Ouvrir les paramètres en cliquant sur les trois petits points en haut à droite de votre navigateur
- 2. Cliquez sur « Confidentialité, recherche et services » à gauche de l'écran puis sélectionnez « Choisir ce qu'il faut effacer chaque fois que vous fermez le navigateur »
- 3. Activez l'option « images et fichiers mis en cache »

### Chrome:

- 1. Ouvrir les paramètres en cliquant sur les trois petits points en haut à droite de votre navigateur
- 2. Cliquez sur « Confidentialité et sécurité » à gauche de l'écran puis sélectionnez « Paramètres du site »
- 3. Sous « Contenu », sélectionnez « Cookies tiers »
- 4. Cliquez sur « Précharger pages » et sélectionnez « Aucun préchargement »